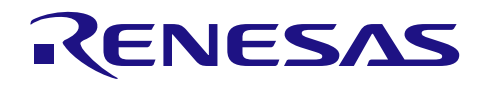

# RX ファミリ

R20AN0293JJ0101 Rev.1.01 2016.10.01

オープンソース FAT ファイルシステム M3S-TFAT-Tiny モジュール を用いたサンプルプログラム Firmware Integration Technology

#### 要旨

本アプリケーションノートは、RX ファミリ オープンソース FAT ファイルシステム M3S-TFAT-Tiny(以 下、TFATライブラリとします)のサンプルプログラムの使用方法について説明します。

#### 動作確認デバイス

RX610, RX62N, RX210, RX64M, RX71M, RX65N

#### 目次

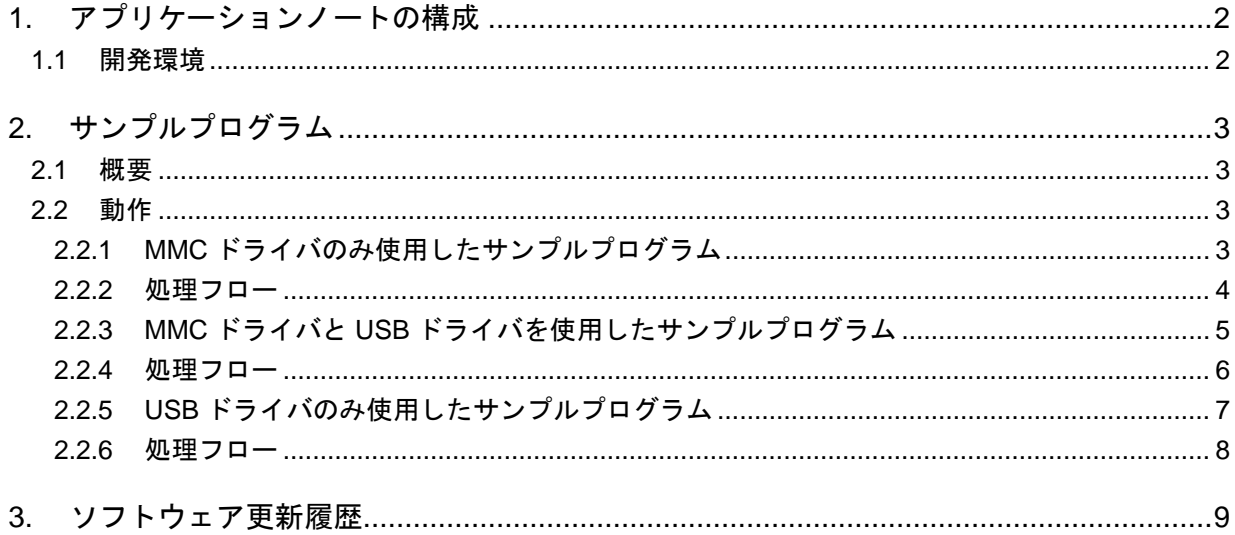

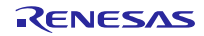

### <span id="page-1-0"></span>1. アプリケーションノートの構成

本アプリケーションノートは、以下のものから構成されています。

#### 表 1.1 TFAT ライブラリのサンプルプログラムのアプリケーションの構成

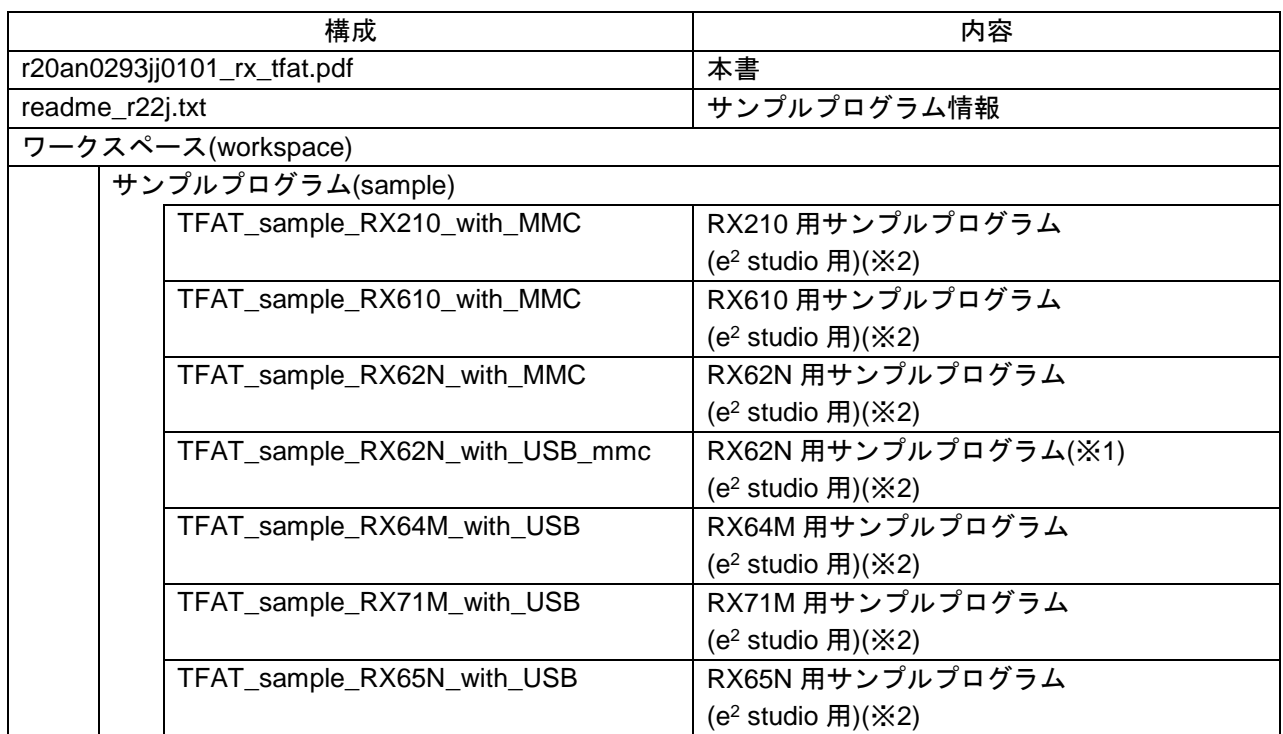

(※1) マルチドライブ対応

(※2) e2 studio プロジェクトは CS+へ変換して動作することが可能です。

#### <span id="page-1-1"></span>1.1 開発環境

以下の開発環境で動作します。

[ソフトウェアツール]

- 統合開発環境  $e<sup>2</sup>$  studio V5.2 CS+ for CC V4.01.00
- コーディングツール Renesas RXC Toolchain V2.04.01(e<sup>2</sup> studio) CC-RX v2.04.01(CS+)

[デバッグツール]

- エミュレータデバッガ RX E1/E20 Emulator Debugger
- エミュレータソフトウェア RX E1/E20 Emulator software V.1.02.00

#### [Renesas Starter Kit]

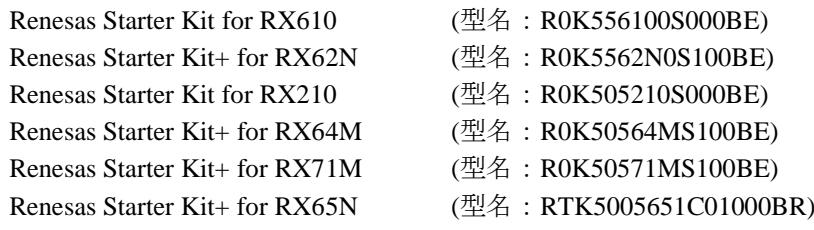

# <span id="page-2-0"></span>2. サンプルプログラム

#### <span id="page-2-1"></span>2.1 概要

サンプルプログラムは、[1.1](#page-1-1) [開発環境に](#page-1-1)記載された評価ボード (以降 CPU ボードと呼ぶ)で動作する e2 studio のプロジェクトです。またサンプルプログラムは、メモリドライバインタフェースとして、MMC ド ライバのみを実装したものと MMC ドライバと USB ドライバの両方を実装したものを用意しています。 MMC ドライバ、USB ドライバの詳細については以下を参照してください。

[http://japan.renesas.com/products/mpumcu/rx/Application\\_Notes.jsp](http://japan.renesas.com/products/mpumcu/rx/Application_Notes.jsp)

- ドキュメント No. : R20AN0046
- ドキュメントタイトル : RX ファミリ SPI モードマルチメディアカードドライバ: 導入ガイド
- ドキュメント No. : R01AN2025
- ドキュメントタイトル : USB Basic Host and Peripheral Driver Firmware Integration Technology: アプリケ ーションノート
- ドキュメント No. : R01AN2026
- ドキュメントタイトル : USB Host Mass Storage Class Driver (HMSC) Firmware Integration Technology: アプリケーションノート

#### <span id="page-2-2"></span>2.2 動作

#### <span id="page-2-3"></span>2.2.1 MMC ドライバのみ使用したサンプルプログラム

プログラムが実行されると、FAT ファイルシステム作業領域を登録します。ファイルは記録メディア上に 作成され、2KB のテキストデータをファイルに書き込みます。その後、ファイルを閉じます。書き込んだ データを確認するために、ファイルを読み取りモードで再び開きます。ファイルの内容全体を読み取り、プ ログラムの書き込みバッファデータと比較します。データの内容が一致しているかどうかを CPU ボード上 の LED に表示します。

| LED2       | LED3       | 意味   |
|------------|------------|------|
| <b>OFF</b> | OΝ         | 実行中  |
| ON         | <b>OFF</b> | 一終了  |
| ON         | ON         | 正常終了 |

表 2.1 LED 表示の意味

ファイル読み取り/書き込みのためのデータは、r\_data\_file.c に定義しています。デフォルトでは "Renesas,"という文字列を繰り返し書き込みます。書き込むデータは合計 2KB (2048 バイト)です。必要に 応じて、このデータおよび対応するマクロ FILESIZE を編集してください。

#### <span id="page-3-0"></span>2.2.2 処理フロー

サンプルプログラムの処理フローは、図 [2.1](#page-3-1) のようになります。

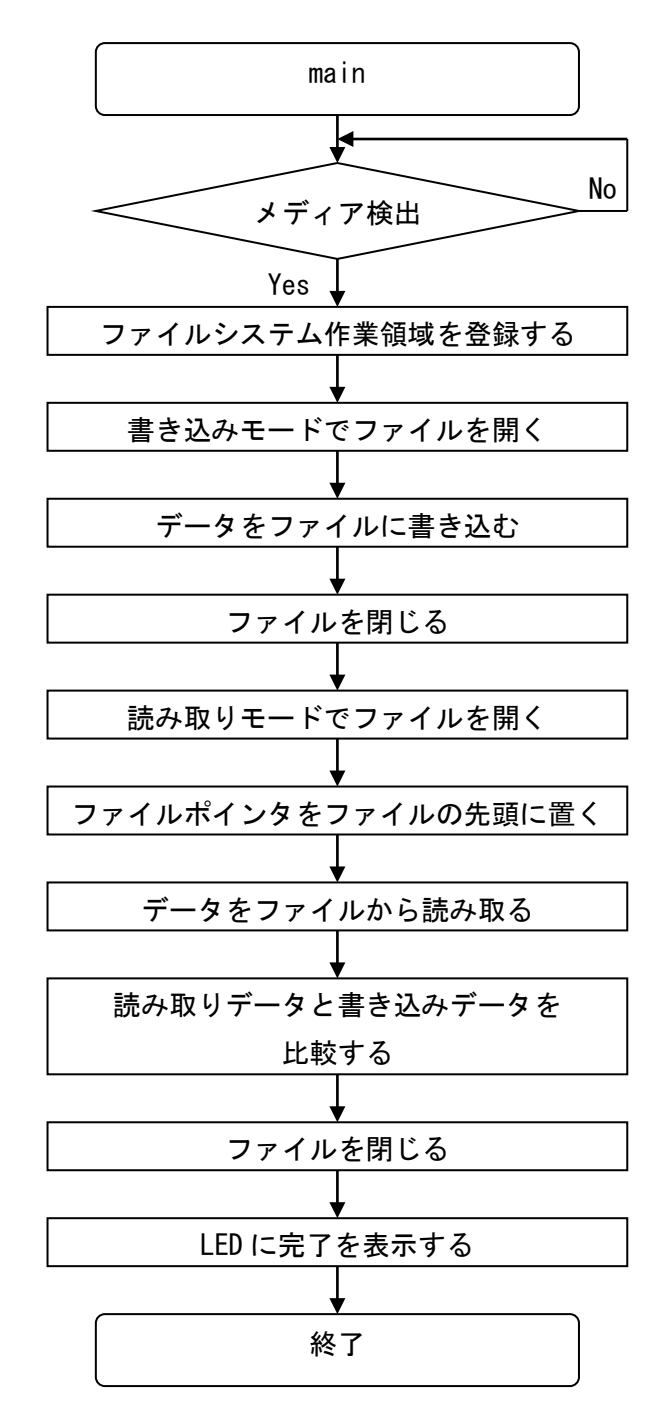

<span id="page-3-1"></span>図 2.1 サンプルプログラムの処理フロー

#### <span id="page-4-0"></span>2.2.3 MMC ドライバと USB ドライバを使用したサンプルプログラム

プログラムが実行されると、MMC 用と USB 用の FAT ファイルシステム作業領域を登録します。CPU ボード上の SW2 を押下すると、以下の動作を繰り返します。

- ・MMC と USB メモリの両方にファイルを作成します。
- ・2KB のテキストデータを両方のファイルに書き込み、ファイルを閉じます。
- ・MMC と USB メモリのファイルを読み取りモードで再び開きます。
- ・ファイルの内容全体を読み取り、ファイルを閉じます。

SW2 の押下の毎に動作の停止と再開を繰り返します。

動作中は LED0~LED3 は点灯/消灯を順に行います。

ファイル書き込みのデータは以下の通りです。

- ・USB メモリには'a'が 512 文字書き込まれます。
- ・MMC には'b'が 512 文字書き込まれます。

<span id="page-5-0"></span>2.2.4 処理フロー

サンプルプログラムの処理フローは、図 [2.2](#page-5-1) のようになります。

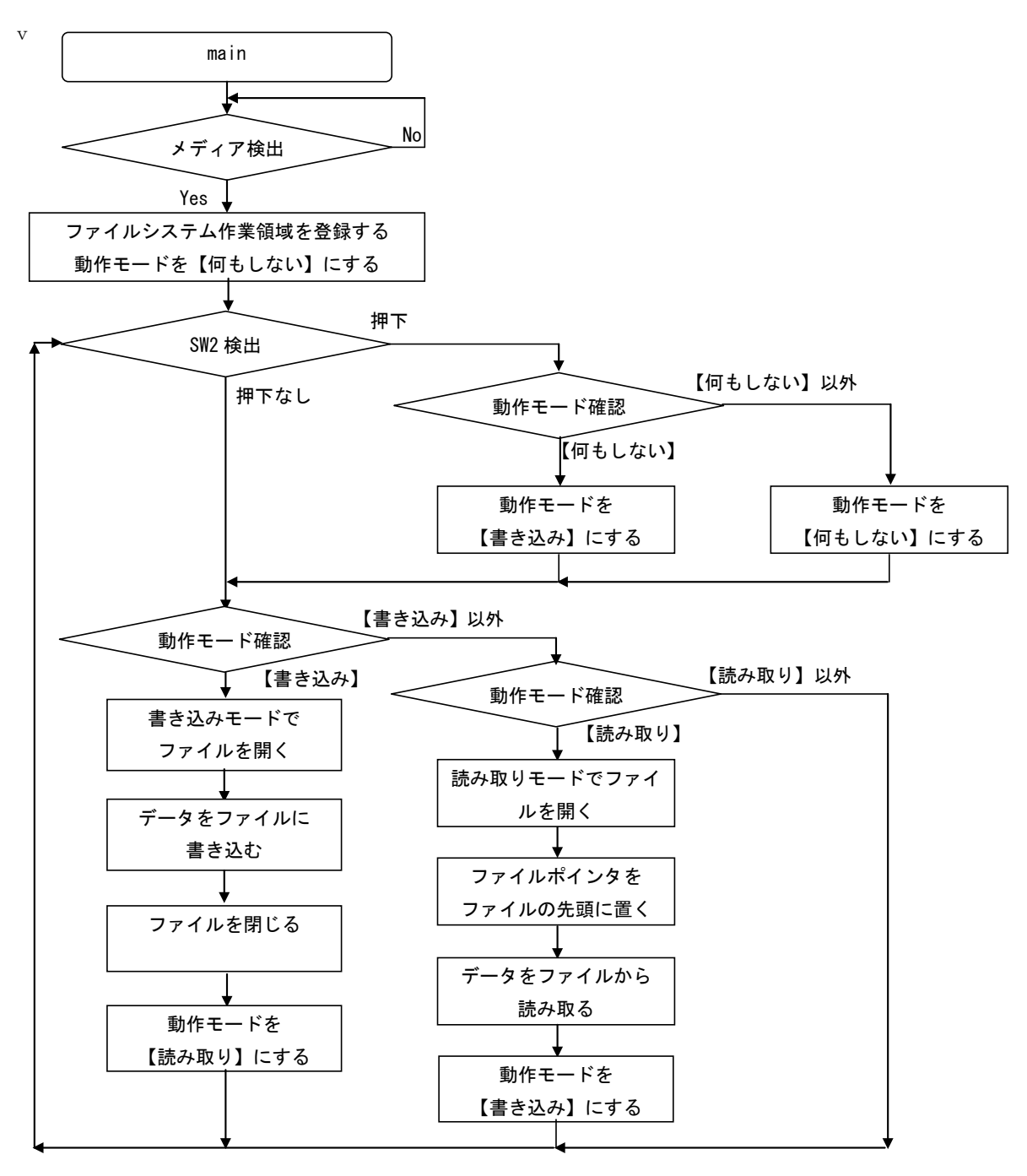

<span id="page-5-1"></span>図 2.2 サンプルプログラムの処理フロー

# RX ファミリ オープンソース FAT ファイルシステム M3S-TFAT-Tiny モジュールを用いた サンプルプログラム Firmware Integration Technology

#### <span id="page-6-0"></span>2.2.5 USB ドライバのみ使用したサンプルプログラム

プログラムが実行されると、FAT ファイルシステム作業領域を登録します。ファイルは記録メディア上に 作成され、2KB のテキストデータをファイルに書き込みます。その後、ファイルを閉じます。書き込んだ データを確認するために、ファイルを読み取りモードで再び開きます。ファイルの内容全体を読み取り、プ ログラムの書き込みバッファデータと比較します。データの内容が一致しているかどうかを CPU ボード上 の LED に表示します。

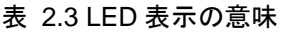

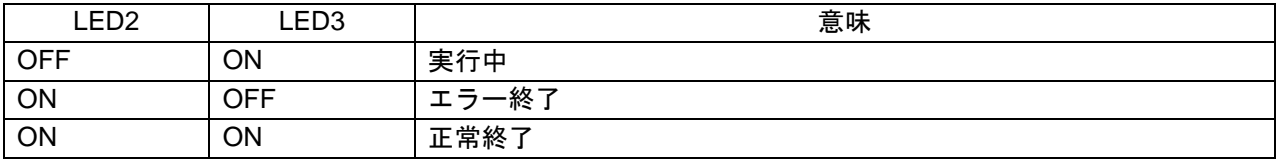

ファイル読み取り/書き込みのためのデータは、r\_data\_file.c に定義しています。デフォルトでは "Renesas,"という文字列を繰り返し書き込みます。書き込むデータは合計 2KB (2048 バイト)です。必要に 応じて、このデータおよび対応するマクロ FILESIZE を編集してください。

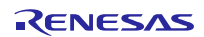

#### <span id="page-7-0"></span>2.2.6 処理フロー

サンプルプログラムの処理フローは[、図](#page-3-1) 2.3 のようになります。

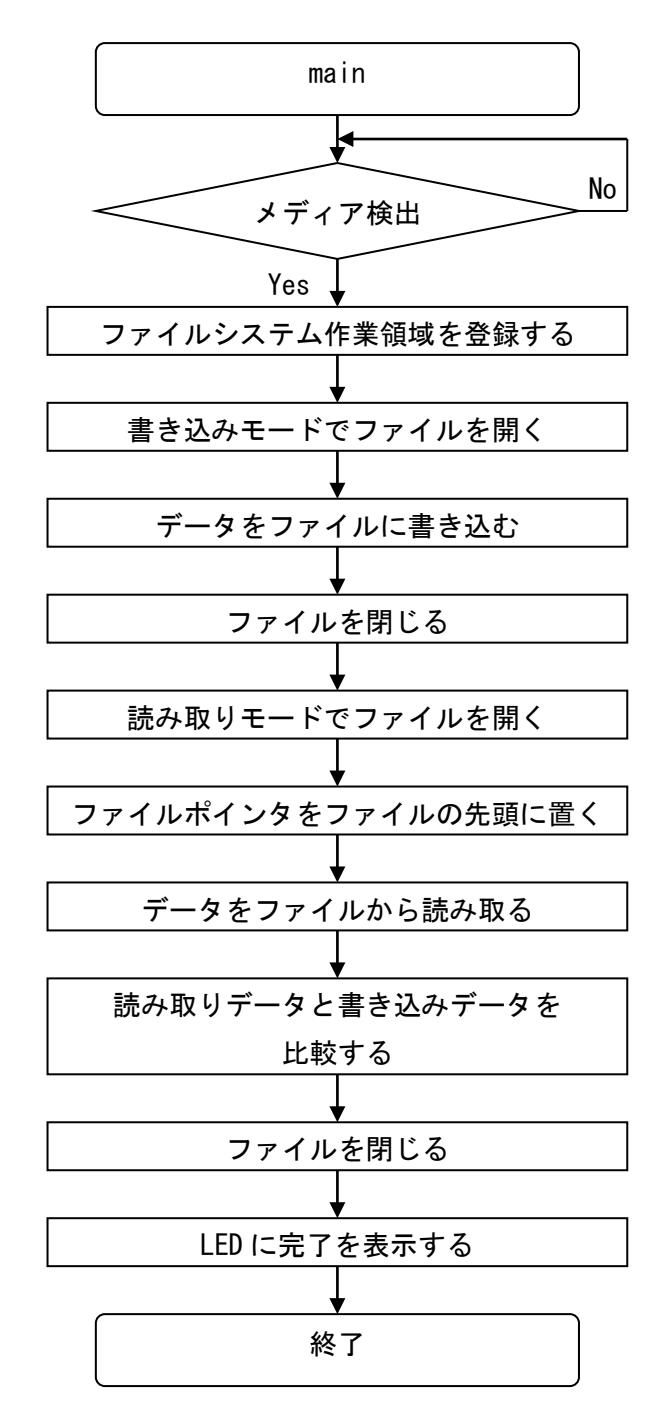

図 2.3 サンプルプログラムの処理フロー

# <span id="page-8-0"></span>3. ソフトウェア更新履歴

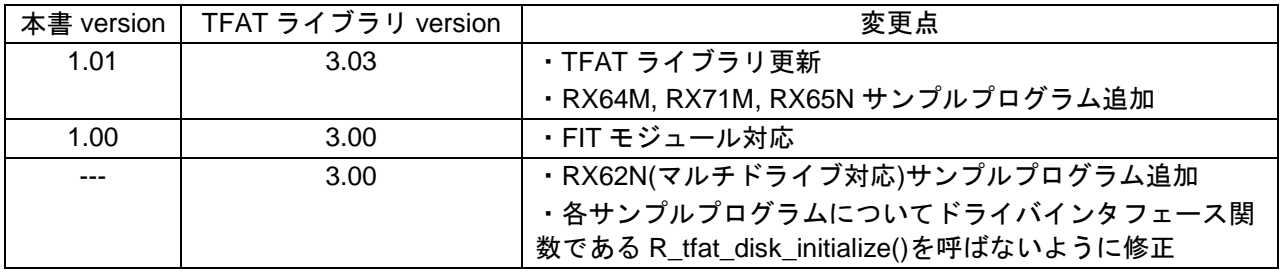

# ホームページとサポート窓口

ルネサス エレクトロニクスホームページ <http://japan.renesas.com/>

お問合せ先 <http://japan.renesas.com/contact/>

すべての商標および登録商標は,それぞれの所有者に帰属します。

# 改訂記録

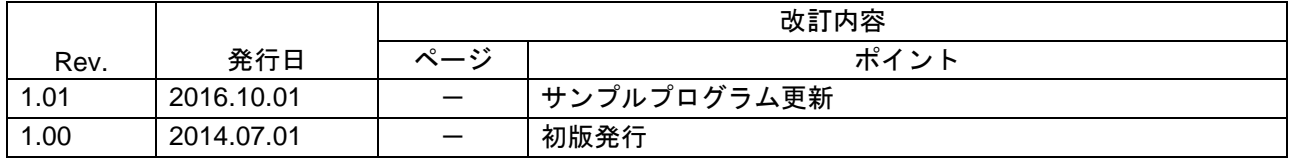

#### 製品ご使用上の注意事項

ここでは、マイコン製品全体に適用する「使用上の注意事項」について説明します。個別の使用上の注意 事項については、本ドキュメントおよびテクニカルアップデートを参照してください。

1. 未使用端子の処理 【注意】未使用端子は、本文の「未使用端子の処理」に従って処理してください。 CMOS製品の入力端子のインピーダンスは、一般に、ハイインピーダンスとなっています。未使用 端子を開放状態で動作させると、誘導現象により、LSI周辺のノイズが印加され、LSI内部で貫通電 流が流れたり、入力信号と認識されて誤動作を起こす恐れがあります。未使用端子は、本文「未使 用端子の処理」で説明する指示に従い処理してください。 2. 電源投入時の処置 【注意】電源投入時は,製品の状態は不定です。 電源投入時には、LSIの内部回路の状態は不確定であり、レジスタの設定や各端子の状態は不定で す。 外部リセット端子でリセットする製品の場合、電源投入からリセットが有効になるまでの期間、端 子の状態は保証できません。 同様に、内蔵パワーオンリセット機能を使用してリセットする製品の場合、電源投入からリセット のかかる一定電圧に達するまでの期間、端子の状態は保証できません。 3. リザーブアドレス(予約領域)のアクセス禁止 【注意】リザーブアドレス(予約領域)のアクセスを禁止します。 アドレス領域には、将来の機能拡張用に割り付けられているリザーブアドレス(予約領域)があり ます。これらのアドレスをアクセスしたときの動作については、保証できませんので、アクセスし ないようにしてください。 4. クロックについて 【注意】リセット時は、クロックが安定した後、リセットを解除してください。 プログラム実行中のクロック切り替え時は、切り替え先クロックが安定した後に切り替えてくださ い。 リセット時、外部発振子(または外部発振回路)を用いたクロックで動作を開始するシステムで は、クロックが十分安定した後、リセットを解除してください。また、プログラムの途中で外部発 振子 (または外部発振回路)を用いたクロックに切り替える場合は、切り替え先のクロックが十分安定 してから切り替えてください。 5. 製品間の相違について 【注意】型名の異なる製品に変更する場合は、製品型名ごとにシステム評価試験を実施してくださ い。 同じグループのマイコンでも型名が違うと、内部ROM、レイアウトパターンの相違などにより、電

気的特性の範囲で、特性値、動作マージン、ノイズ耐量、ノイズ輻射量などが異なる場合がありま す。型名が違う製品に変更する場合は、個々の製品ごとにシステム評価試験を実施してください。

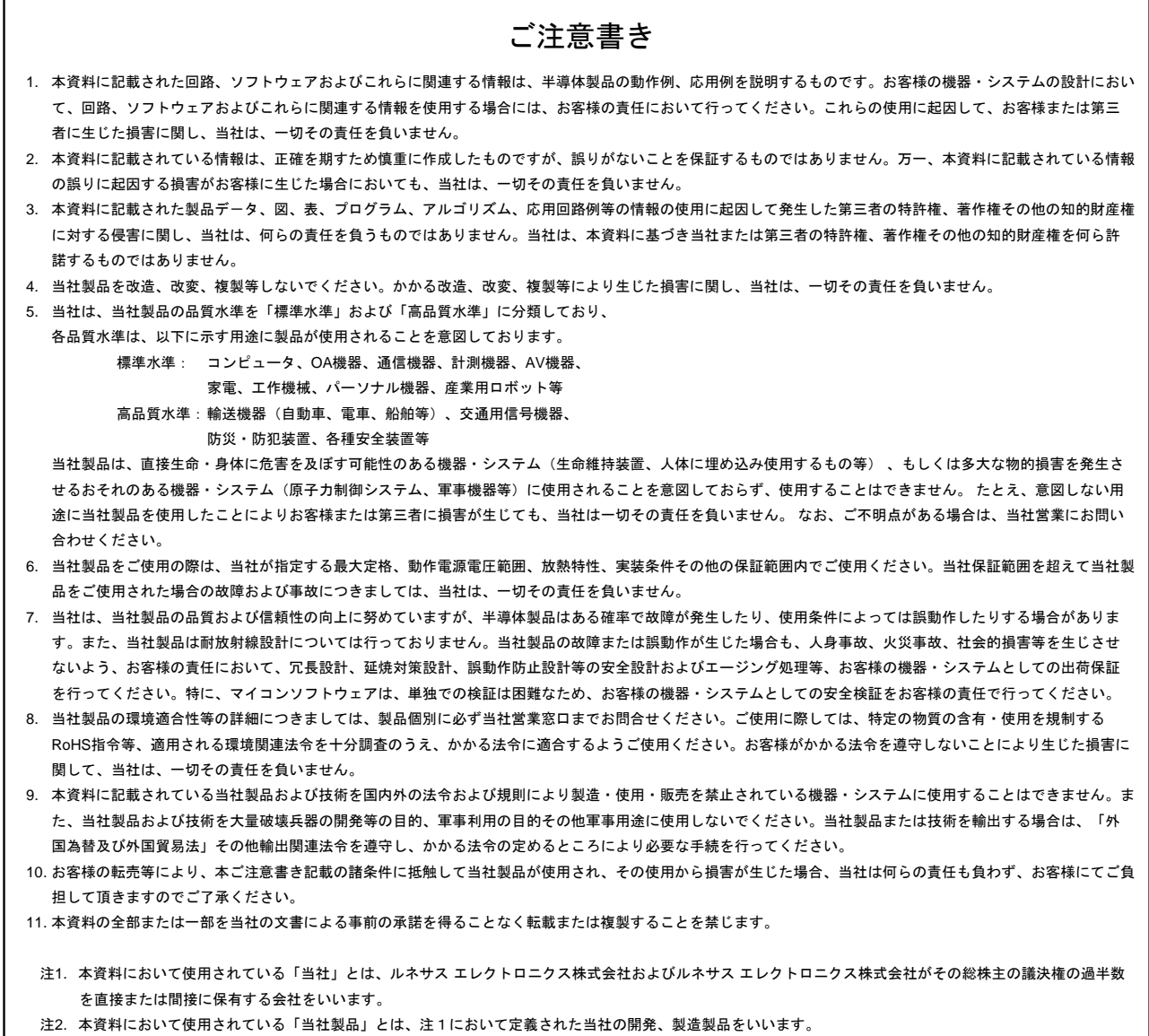

# RENESAS

ルネサスエレクトロニクス株式会社

http://www.renesas.com

※営業お問合せ窓口の住所は変更になることがあります。最新情報につきましては、弊社ホームページをご覧ください。

ルネサス エレクトロニクス株式会社 〒135-0061 東京都江東区豊洲3-2-24(豊洲フォレシア)

■技術的なお問合せおよび資料のご請求は下記へどうぞ。 総合お問合せ窓口:http://japan.renesas.com/contact/

■営業お問合せ窓口

 $\mathsf{r}$